# criteria

# Word 2010 avanzado

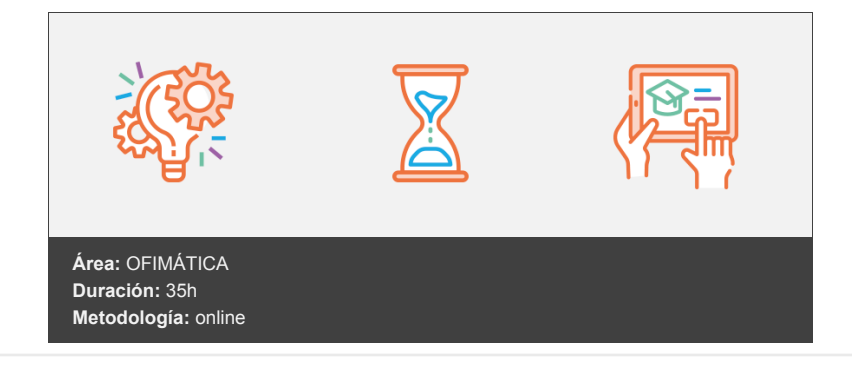

## **Objetivos**

Con este curso de Word Avanzado, se pretende capacitar al alumno para la elaboración de documentos complejos. De manera que al finalizar el curso, el alumno será capaz de maquetar e imprimir documentos complejos de múltiples páginas, aprenderá a realizar combinación de correspondencia, etiquetas, y a utilizar gráficos en sus documentos. También aprenderá las opciones fundamentales de personalización del entorno de trabajo. Se presentan además en este curso, las novedades introducidas por la versión 2010 del programa.

### **Contenidos y estructura del curso**

Conceptos fundamentales Descripción de la pantalla de Word Menús de control, título y botones de maximizar, minimizar y cerrar Barra de Herramientas de Accesos Rápidos Ficha Archivo Cinta de opciones Ventana de documento Barra de estado Introducción de texto Generalidades Modo Insertar texto Modo de sobrescribir Borrar un carácter Desplazamiento del cursor Selección de texto El portapapeles Pegar un bloque de texto Copiar un bloque de texto Mover un bloque de texto Borrar un bloque de texto Saltos de página Crear un nuevo documento Antes de ejecutar Word 2010 Con el programa Word 2010 en ejecución Abrir un documento existente Guardar los cambios realizados en un documento Crear una copia de un documento Nombres de Archivos (o ficheros) Menú de ventana. Manejo de varios documentos Abrir varios documentos Poner como actual un documento abierto Determinación del directorio (o carpeta) por defecto Archivos de seguridad

Copiar formato Copiando el formato carácter Copiando el formato párrafo Bordes y sombreados Bordes Borde de página Sombreado Opciones de formato en la cinta de opciones de Word 2010 Numeración y viñetas Lista de Viñetas Listas Numeradas Personalizar estilo de numeración Lista multinivel Estilos de lista Tabulaciones Manejo de los tabuladores desde el cuadro de diálogo de la Ficha Diseño de Página y en el grupo de opciones Párrafo, Tabulaciones Manejo de los tabuladores desde la regla Carácter de relleno Tablas Crear una tabla Opción Insertar tabla Edición dentro de una tabla Movimiento dentro de una tabla Selección de celdas Seleccionar una celda Seleccionar una fila Seleccionar una columna Seleccionar toda la tabla Seleccionar un bloque de celdas Tabuladores dentro de tablas Autocorrección Sinónimos Autotexto Crear un autotexto Insertar un autotexto Elementos rápidos Eliminar un autotexto Modificar un elemento de autotexto Columnas Columnas periodísticas simples Columnas periodísticas balanceadas Letra capital Imprimir documentos Ejercicios Ejercicio 1: Características de formato: Dibujar Tabla Enunciado de la práctica Pasos a seguir Solución del ejercicio Ejercicio 2: Documento horizontal Enunciado de la práctica Pasos a seguir Solución del ejercicio Ejercicio 3: Numeración, viñetas, lista multinivel Enunciado de la práctica Pasos a seguir Solución del ejercicio Tablas Aplicar formato a una tabla Opciones Bordes y sombreado de la Ficha Inicio Opciones Bordes y sombreado de la Ficha Diseño dentro de la Ficha Herramientas de tabla Opción Dibujar bordes de la Ficha Diseño dentro de la Ficha Herramientas de Tabla Estilos de Tabla Modificar la estructura de una tabla Insertar filas y columnas Eliminar filas y columnas

Inserción de celdas Supresión de celdas Unir y dividir celdas Dividir tablas Otras opciones interesantes de tablas Opciones de Alineación del texto en una celda Cambiar la dirección del texto Convertir texto en tabla y tabla en texto Repetir como fila de encabezado Ordenar una tabla Introducción de fórmulas Ejercicios Ejercicio 1: Tabla encuesta Enunciado de la práctica Pasos a seguir Solución del ejercicio Ejercicio 2: Tabla datos Enunciado de la práctica Necesario para comenzar Pasos a seguir Solución del ejercicio Ejercicio 3: Ordenar tabla Enunciado de la práctica Necesario para comenzar Pasos a seguir Solución del ejercicio Ejercicio 4: Formato: Dibujar tabla Enunciado de la práctica Necesario para comenzar Pasos a seguir Solución del ejercicio Ejercicio 5: Fórmulas en tablas Enunciado de la práctica Pasos a seguir Solución del ejercicio Preparación de la página Numeración de páginas Numerar automáticamente las páginas de un determinado documento Cambiar el formato del número de página Encabezados y pies de página Crear un encabezado o un pie de página Insertar distintos elementos en encabezados y pies de página. Tipos de encabezados y pies Borrar un encabezado o un pie Modificar un encabezado Documentos a doble cara Secciones Ejercicios Ejercicio 1: Encabezado y pie de página I Enunciado de la práctica Pasos a seguir Solución del ejercicio Ejercicio 2: Encabezado y pie de página II Enunciado de la práctica Pasos a seguir Solución del ejercicio Ejercicio 3: Encabezado y pie de página III Enunciado de la práctica Pasos a seguir Solución del ejercicio Ejercicio 4: Encabezado y pie de página IV. Secciones Enunciado de la práctica Pasos a seguir Solución del ejercicio

Sobres y etiquetas Creación e impresión de sobres Etiquetas Ejercicios Ejercicio 1: Diseño e impresión de etiquetas Enunciado de la práctica Pasos a seguir Solución del ejercicio Ejercicio 2: Etiquetas I Enunciado de la práctica Pasos a seguir Solución del ejercicio Ejercicio 3: Etiquetas II Enunciado de la práctica Pasos a seguir Solución del ejercicio Combinación de correspondencia Introducción Cartas modelo Fuente de datos Creación de un documento base Combinación de correspondencia con ayuda del asistente Combinación de correspondencia de manera "manual", utilizando la Ficha Correspondencia Etiquetas Creación y modificación de una fuente de datos desde Word 2010 Filtro y ordenación de datos Filtro de datos Ordenación de datos Ejercicios Ejercicio 1: Origen de datos Necesario para comenzar Enunciado de la práctica Pasos a seguir Solución del ejercicio Ejercicio 2: Combinar correspondencia - Documento Necesario para comenzar Enunciado de la práctica Pasos a seguir Solución del ejercicio Ejercicio 3: Combinar correspondencia - Etiquetas Enunciado de la práctica Pasos a seguir Solución del ejercicio Ejercicio 4: Modificar origen de datos Enunciado de la práctica Pasos a seguir Solución del ejercicio Objetos gráficos Introducción Insertar gráficos Desde un archivo Empleando imágenes prediseñadas Utilizando el portapapeles Editar gráficos Seleccionar un gráfico Cambiar el tamaño de un gráfico Mover un gráfico Duplicar un gráfico Borrar un gráfico Posición de un gráfico respecto al texto Recortar un gráfico Control de imágenes Marca de agua Estilos de imagen Bordes y sombreados

Editar un gráfico Autoformas Para insertar una Autoforma Modificar una Autoforma Cuadros de texto Insertar un cuadro de texto Insertar objetos dentro de un cuadro de texto Edición de un cuadro de texto Gráficos SmartArts Insertar un SmartArt Edición de un SmarArt **Ejercicios** Ejercicio 1: Documento Abogado Enunciado de la práctica Pasos a seguir Solución del ejercicio Ejercicio 2: Artículo periódico Necesario para comenzar Pasos a seguir Solución del ejercicio Ejercicio 3: Exposición galería arte Enunciado de la práctica Pasos a seguir Solución del ejercicio Ejercicio 4: Ranking ventas automóviles Enunciado de la práctica Pasos a seguir Solución del ejercicio Aplicaciones adicionales Introducción Insertar ecuaciones WordArt Organigrama Otras aplicaciones adicionales Ejercicios Ejercicio 1: Completo I Enunciado de la práctica Pasos a seguir Solución del ejercicio Ejercicio 2: Completo II Enunciado de la práctica Pasos a seguir Solución del ejercicio Ejercicio 3: Escrito Resolutorio Enunciado de la práctica Pasos a seguir Solución del ejercicio Plantillas, estilos y temas Plantillas Crear un documento a partir de una plantilla Crear una plantilla Modificar una plantilla Estilos de texto Estilos rápidos Asignar estilos Crear estilos Modificar estilos Borrar un estilo Estilos especiales Vista Esquema del documento Visualizar niveles en la vista esquema Modificar el nivel de un título Modificar la posición de un título Mostrar formato en el esquema Crear tablas de contenido

Actualizar una tabla de contenido Desplazarse a través de la tabla de contenido Temas de Office Temas de Office en Word 2010 Ejercicios Ejercicio 1: Estilos Necesario para comenzar Pasos a seguir Solución del ejercicio Ejercicio 2: Tabla de contenidos Necesario para comenzar Pasos a seguir Solución del ejercicio Ejercicio 3: Visualizaciones Enunciado de la práctica Pasos a seguir Solución del ejercicio Ejercicio 4: Temas y plantillas Necesario para comenzar Pasos a seguir Solución del ejercicio Ejercicio 5: Anidación de estilos Enunciado de la práctica Pasos a seguir Solución del ejercicio Formularios Introducción Controles de un formulario Cuadros de texto Casillas de verificación Listas desplegables Crear formularios Formularios ya impresos Formularios propios Asignar formato a los controles Proteger el formulario Suspender la protección Guardar un formulario como plantilla Trabajar sobre un formulario Desplazamiento por los controles Introducir valores en los controles Activar o desactivar el sombreado del campo Imprimir sólo los controles de un formulario Fórmulas en los campos de formulario Ejercicios Ejercicio 1: Encuesta Necesario para comenzar Enunciado de la práctica Pasos a seguir Solución del ejercicio Ejercicio 2: Factura I Enunciado de la práctica Pasos a seguir Solución del ejercicio Ejercicio 3: Factura II Necesario para comenzar Enunciado de la práctica Pasos a seguir Solución del ejercicio Ejercicio 4: Reprografía DIN A-4 Enunciado de la práctica Pasos a seguir Solución del ejercicio

Opciones avanzadas La cinta de opciones Barra de Herramientas de Acceso Rápido Minimizar la cinta de opciones Las fichas de la Cinta de Opciones Barra de estado Creación y utilización de macros Grabación de una macro Ejecutar una macro Modificar una macro ya creada Panel de navegación Entorno Web: Páginas Web y blogs Página Web Blogs Configuración de Word 2010 para blogs Entrada para un blog Ejercicios Ejercicio 1: Personalizar Enunciado de la práctica Pasos a seguir Solución del ejercicio Ejercicio 2: Macro Enunciado de la práctica Pasos a seguir Solución del ejercicio

#### **Metodología**

En Criteria creemos que para que la formación e-Learning sea realmente exitosa, tiene que estar basada en contenidos 100% multimedia (imágenes, sonidos, vídeos, etc.) diseñados con criterio pedagógico y soportados en una plataforma que ofrezca recursos de comunicación como chats, foros y conferencias…Esto se logra gracias al trabajo coordinado de nuestro equipo e-Learning integrado por profesionales en pedagogía, diseño multimedia y docentes con mucha experiencia en las diferentes áreas temáticas de nuestro catálogo.

#### **Perfil persona formadora**

Esta acción formativa será impartida por un/a experto/a en el área homologado/a por Criteria, en cumplimiento con los procedimientos de calidad, con experiencia y formación pedagógica.

> *En Criteria queremos estar bien cerca de ti, ayúdanos a hacerlo posible: ¡Suscríbete a nuestro blog y síguenos en redes sociales!*

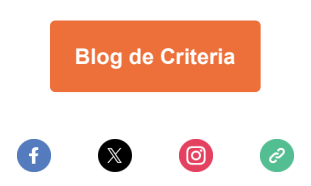